# **RENESAS Tool News**

### **RENESAS TOOL NEWS [September 16, 2003: RSO-TM-030916D]**

## **A Note on Using Integrated Development Environment TM**

Please take note of the following problem in using the integrated development environment TM:

On scanning the dependencies of header files on a source file

#### 1. **Versions Concerned**

This problem occurs if a version of the TM is used in combination with a specific compiler or assembler. The relations between them are shown in the table below.

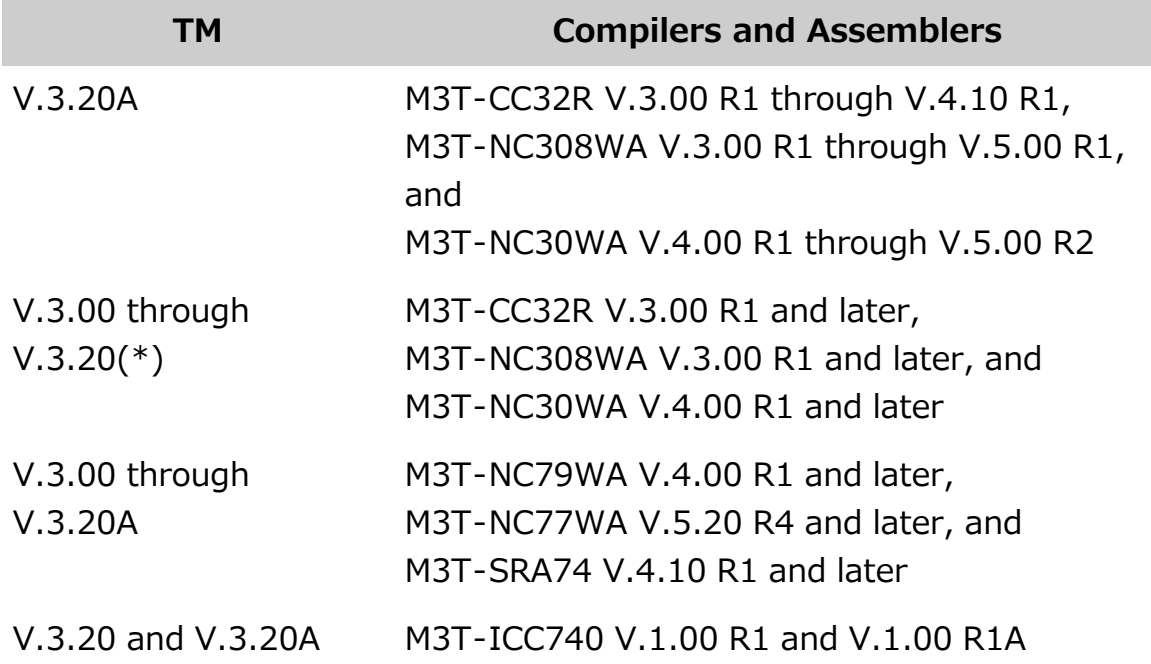

#### NOTE:

\* The problem does not occur if the patch tool program for improving the TM's functions is executed on the TM V.3.20.

#### 2. **Description**

When the dependencies of header files on a source file are scanned, the include files saved

in the directory specified in the environment variable INCxx cannot be searched for.

#### 3. **Workaround**

This problem can be circumvented in either of the following ways:

- (1) Specify the relative or absolute path name of each header file written in the #include statement of a source file.
- (2) If the -I option is available which specifies directories where include files are searched for(\*), use the directory specified in the environment variable INCxx as a parameter of this option.

#### NOTE:

\* All our compilers and assemblers provide the -I option except rasm77.exe in the M3T-NC77WA and sra74.exe in the M3T-SRA74.

Example of Setting a parameter of the -I option in the M3T-NC30WA

- a. Open Project Editor and select Project and then Option Browser menu. You will see the Option Browser dialog box displayed.
- b. Select the CFLAGS option-macro and click the Edit button. The Option dialog box appears.
- c. Select "Control of Compile Driver" out of Categories.
- d. Select the -I option and then click the Parameter button. You see the Set Parameter dialog box.
- e. Type the directory name specified in the INCxx environment variable into the text box. If you type two or more directories, delimit them with commas.
- f. Click the OK buttons on all the dialog boxes.

### 4. **Schedule of Fixing the Problem**

We plan to fix this problem in our next release of the product.

#### **[Disclaimer]**

The past news contents have been based on information at the time of publication. Now changed or invalid information may be included. The URLs in the Tool News also may be subject to change or become invalid without prior notice.